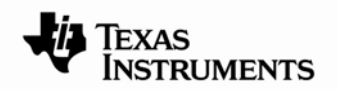

**JAJA199** 

# **TUSB3410**の**VCP**ソフトウェアを使用した**USB/**シリアル・ アプリケーション

Dan Harmon Connectivity Interface Solutions

概要

TIのTUSB3410デバイスは、USB/RS232、USB/RS485、USB/IrDA等の、柔軟性の高いフルスピードのUSB/シリアル接続 (bridging)アプリケーションの実装に使用できます。TIのUSBコントローラのTUSBxxxxファミリー製品を使用する設計者側 で、いくつかの事項を決定する必要がありますが、それらについてはアプリケーション・レポート "VID, PID, and Firmware: Design Decisions When Using TI USB Device Controllers (SLLA154)"で扱っています。

USB/シリアル・アプリケーションは、複雑な初期設定を必要としない(turnkey)タイプの、TIのドライバ/ファームウェアであ るため、一般的なケースとはやや異なっています。このアプリケーション・ノートでは、TIの提供する素材を、製品化された ソリューションに変えるために必要なステップの概略を説明します。

# **1** はじめに

TIでは、TUSB3410とVCPソフトウェアを使用したUSB/シリアル・アプリケーション用のドライバ/ファームウェア・ソリュー ションを提供しています。このソリューションは複雑な初期設定を必要としない(turnkey)設計になっていますが、ソリュー ションをカスタマイズするには、設計者側でいくつかのステップを実行する必要があります。これらは、どのTUSBxxxxアプリ ケーションでも必要となるステップであり、"VIDs, PIDs, and Firmware: Design Decisions When Using TI USB Device Controllers (SLLA154)"の中で説明されています。ただし、提供されるソフトウェアによってステップの内容が若干違ってきま す。このアプリケーション・ノートは、USB/シリアル・アプリケーションの観点からSLLA154を補足するための文書として作 成されました。

# **2 VCP** ドライバ**/**ファームウェアの概要

TIの仮想COMポート(VCP)のドライバ/ファームウェアをTUSB3410デバイスと併せて使用することにより、USB/シリアル接 続アプリケーション向けの、複雑な初期設定を必要としないシンプルなソフトウェア・ソリューションが実現できます。可能な 組み合わせ(Possibilities)は次の通りです。

- ・ USB/RS232
- ・ USB/RS485
- ・ USB/UART (インターフェイス~マイクロコントローラ向け)
- ・ USB/IrDA

ドライバの初期バージョンでは、Windowsプラットフォーム(Windows 98、Windows 2000、Windows XP)のみがサポートさ れていました。

現在のWindows版では、Windows XPの32ビット版/64ビット版と、Windows Vistaをサポートしています。

MAC OSX用のベータ版もあります。Windows版とMac版は、TIの無料ライセンス契約(no-cost license agreement)に基づいて 入手可能です。さらに、次に挙げるカーネルを持つLinux版も、GNU General Public License に基づいて入手可能です。

- ・ Linux kernel 2.4
- ・ Linux kernel 2.6.

SLLA170E翻訳版

最新の英語版 <http://www.ti.com/lit/slla170> 本書の大部分の内容は、どのようなオペレーティング・システム(OS)を使用しての実装にも適用できますが、Windowsのみを 対象としているセクションもあります。

他のOS版の開発に加えて、TIではWindows版ドライバの改良も継続して行っています。

注: このソフトウェアのWindows版は、正式にはUMP(USB MultiPort)ドライバ/ファームウェアとして知られていま す。この用語はソース・コードと、以前に作成されたドキュメントに記載されています。 このソフトウェアの機能に変更はありませんが、ソフトウェアの機能をより明確に伝えるために名前が変更さ れました。また、2008年1月付けで、このソフトウェアのWindows 98版、Windows 2000版、Windows ME版 のサポートは終了していることにご注意ください。

# **3** 設計のステップ

TUSB3410ベースのUSB/シリアル・ソリューションを設計する場合には、次のステップを実行する必要があります。 1. ベンダーID (VID)を取得し、製品ID (PID)を決める。 2. ファームウェアを置く場所を決める。(PCのホストか、デバイスのEEPROM). 3. デバイスをシリアライズするかどうか、またする場合はどのような方法を取るかを決める。 4. EEPROMの構成とプログラミングを行う。 5. デバイス上のVID/PIDと一致するようにドライバのINFファイルを構成する (Windows実装版の場合)。 6. インストーラを構成する。

#### *3.1 VID/PID* の決定

どのようなUSB製品も、USBコンプライアンス用の固有のベンダーIDと製品IDを持つ必要があります。OSではVID/PIDの組 み合わせを使用して、ロードする必要のあるドライバを判定します。VIDとPIDは、ホストがUSBのデバイス・ディスクリプタ を要求した時に、このデバイス・ディスクリプタ内に記述してUSBホストにレポートされます。

固有のVIDは、USB Implementers Forum ([www.usb.org\)](http://www.usb.org/)から取得できます。製品IDはベンダーの選択したものを使用します が、ロードされるドライバはVID/PIDのペアによって決まるため、2つの異なる製品に同じPIDを使用することはできません。

自分専用のVIDを取得する意志のない場合は、TIに対して固有のPIDをリクエストして、TIのVID (0x0451)と共に使用すると いう選択肢もあります。詳細については、[usb@ti.com](mailto:usb@ti.com)を使用して弊社までお問い合わせください。

## *3.2* ファームウェアの場所の決定

TUSBxxxxアプリケーションでのファームウェアは、USBのホストPC、またはTUSB3410のI2CポートのEEPROMに格納でき ます。ホストに格納すると、フィールド・ファームウェアの更新プロセスが簡素化できるというメリットがあります。更新に必 要な作業が、ホスト上のファームウェア・ファイルを交換することのみになるためです。 EEPROMに格納したファームウェアを更新する場合は、TIのTUSB3410用のUSB EEPROMバーナー・ユーティティ(Burner

Utility)が必須になります。

TUSB3410アプリケーションでのEEPROMにファームウェアを格納すると、USBのシリアル番号として3410の固有のデバイス IDが自動的に使用されるというメリットがあります。ホスト上に格納した場合は、EEPROMをシリアライズすることによって のみ、固有シリアル番号の取得が可能になります。セクション3.4を参照してください。

#### 注: TIでは、USBがデバイスに電力を供給している場合には、EEPROMにファームウェアを置くことを**推奨しません**。 通常の使用ならばこの方法でも問題ありませんが、USB認証中およびWHQLプロセスの実行中にUSBCVアプリ ケーションを使用している場合には問題が発生する可能性があります。

2004年7月以降のバージョンのVCPドライバには、ファームウェア・ファイルが2つあります。ダウンロードに使用するバー ジョンと、EEPROMのプログラミングに使用するバージョンです。

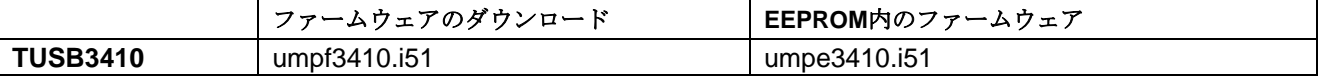

#### 表 **1** ファームウェアのバイナリ・ファイル名

umpfxxxx.i51とumpexxxx.i51では、シリアル番号のレポーティングを処理する方法が異なります。(セクション3.5参照)

#### *3.3 EEPROM* の選定

EEPROMの選択は、大体において、セクション3.2で決めたことの結果によって決まります。ファームウェアがEEPROMに置 かれている場合は、アプリケーションがどのようなものであっても128KビットのEEPROMで十分です。ヘッダ・ディスクリプ タ情報約2Kを除くと、ファームウェアのサイズは約14Kです。

ファームウェアがホスト上に格納されている場合は、ディスクリプタ情報を格納するのに十分なだけのEEPROMが必要になり ます。このサイズは通常、ストリング・ディスクリプタの長さに依存します。たいていのアプリケーションならば、1Kビット あれば十分と思われます。ストリングが長い場合は、2Kビットのデバイスが必要になることもあります。

エラッタ(マイクロプロセッサの設計上の不具合)が原因で、TUSB3410は16KビットのEEPROMでは動作しないことに注意し てください。

#### *3.4 EEPROM* の構成とプログラミング

VID/PIDを格納するには、I2Cバス上でEEPROMを使用する必要があります。こうしないと、デバイスではTUSB3410内にあ るデフォルトのディスクリプタをレポートすることになり、USBの仕様に準拠しない状態(非コンプライアンス状態)が発生した 結果、他のデバイスとの競合が起こる可能性があります。

ホストにレポートされたVID/PIDペアは、どのドライバをロードするかを特定するために使用されます。Windowsアプリケー ションではINFファイルがこの機能を実行するため、設計者が正しいVID/PIDでファイルを修正する必要があります(セクショ ン3.2参照)。

TIでは、ヘッダ・ジェネレータ(header generator)というシンプルなDOSユーティリティを提供しています。これはTIのウェブ サイトからダウンロードできます(文書番号SLLC152)。このユーティリティでは、EEPROMの内容を記述してあるテキスト ファイルを入力し、EEPROMにダウンロード可能なバイナリファイルを出力します。ユーティリティには、命令(インストラク ション)を記載したREADMEファイルが含まれており、その要約を次からのセクションで紹介します。

#### **3.4.1** 「ヘッダ・ジェネレータ」で構成ファイルを処理する**(Process the Configuration File with "Header Generator")**

ヘッダ・ジェネレータ・ファイルに記載された命令に従って、お使いの構成ファイルを処理します。ファームウェアが EEPROMに置かれている場合は、ファームウェア・ファイルが "header.exe" と同じディレクトリにあることを確認してくださ い。

#### **3.4.2 EEPROM** をプログラミングする

この時は、スタンドアロンのEEPROMプログラマ(standalone EEPROM programmer)でEEPROMをプログラミングすること が推奨されます。

製造工程向けに、EEPROMを大口で(in bulk)プログラミングすることが可能なサービス・プロバイダも存在します。 EEPROMプログラマ用にフィルタが選択可能な場合は、正しいフィルタが"絶対バイナリ(absolute binary)"であることに注意 してください。

### *3.5 EEPROM* のシリアライゼーション

OSではVID/PIDの組み合わせを使用して、どのようなタイプのデバイスが取り付けられているか、したがってどのようなドラ イバをロードすべきかを判断します。ただし、固有のシリアル番号がないと、OS側では同じタイプの異なるデバイスの区別を

つけることができません。これは、USB/シリアル・アプリケーションの問題点のひとつです。OSでは可能な限り、任意のデバ イスとCOMポート番号間を一貫して連携させておくことが望ましいためです。

TUSB3410のアプリケーションには、アプリケーション自体をシリアライジングして、OS側で区別がつけられるようにすると いうオプションがあります。マルチデバイスシステムで、デバイス用のCOMポート割り当てが混同されることをOSが許容しな い場合は、シリアライゼーションを行うことが推奨されます。ひとつのホストにひとつのデバイスしか取り付けないことが分 かっている場合は、設計者側でシリアライジングを行わない選択をすることもできます。

#### 注: シリアライゼーションを行った場合、お使いのデバイスのあらゆるインスタンスが、Windows側では新しいデ バイスとみなされるという副次的な影響が生じます。そのため、Windowsでは"Found New Hardware(新しい ハードウェアが発見されました)"ダイアログ・ボックスを表示して、ユーザーにインストール手順を指示しま す。これは、VID値、PID値、およびシリアル番号値の組み合わせをWindowsが新しく発見する度に起こりま す。

シリアライゼーションは、次の2つの方法のうちどちらかを使用して実施できます。

・EEPROMをシリアライジングします。これを行うために、シリアル番号のストリング・ディスクリプタをEEPROMにイン クルードします。次に、作成された各EEPROM用に、このストリングの値を増分します。この増分手順は、EEPROMのプロ グラミング装備により提供されます。

・EEPROMにファームウェアを格納します。ファームウェアには、TUSB3410のデバイスID、つまりチップ内の固有のコード からシリアル番号を抽出する機能があります。ファームウェアがEEPROM内にあり、またEEPROM内のシリアル番号がデ フォルト("TUSB3410")と同じ場合は、このデバイスIDの値がホストにレポートされます。ファームウェアがホストからダウン ロードされる場合は、このことは起こりません。ファームウェアがダウンロードされる前に、ディスクリプタがすでにレポート されているためです。(注: ストリング "TUSB3410" はデフォルトのものと完全に同一でなければなりません。つまり、末尾の スペースが正確に8個である必要があります。このストリングはすでに、TIの提供するEEPROM内ファームウェアのヘッダ・ ジェネレータ・ユーティリティ・スクリプトの一部であるため、必ずしも変更を加える必要はありません。)

ヘッダ・ジェネレータ・ユーティリティとともに提供されるテンプレート・スクリプトを使用すると、上記のどちらの実装も簡 素化できます。

#### *3.6 INF* の構成

使用しているOSがWindowsの場合は、INFファイル(拡張子が「\*.inf」のファイル)を使用して、デバイスをドライバに関連付 けます。Windows Vista/XP版のVCPドライバの情報とドライバ・ファイルは次の通りです。

- ・ umpuart3410.inf
- ・ umpusbvista.sys

VID/PIDが正しくデバイス内に設定された後、同じVID/PIDでINFを更新する必要があります。

INFは、ユーザに対するデバイスの説明用にWindows内に現れるストリング(文字列)を格納するためにも使用されます。INFは テキストファイルであるため、「メモ帳」のような任意のテキストエディタを使用して容易に変更できます。

TUSB3410のVCPドライバのINFファイルには、デフォルトとしてTIのVIDとPIDが含まれています。これらはMicrosoftに認 証されており、電子署名済みです。USBデバイスを設計する場合は、世界で唯一の公式のUSBベンダーID(VID)が顧客側に必 要になります。ベンダーIDは、USB Implementers Forum([www.usb.org\)](http://www.usb.org/)によって割り当てられます。製品IDは顧客側で選択 できます。

注: ベンダーIDと製品IDがドライバのINFファイル内で変更されると、Windowsではそれが電子署名されていない ことを検知して、警告メッセージと、インストールを中断するか続行するかの選択画面を表示することがあり ます。このメッセージが表示されるのは、インストールプログラムが電子署名のないデバイス・ドライバをイ ンストールしようとする時に必ず警告メッセージを表示するように、お使いのコンピュータが構成されている 場合のみです。Windows XP版とWindows Vista 32ビット版では、これは単に形式上の警告であり、インス トールの継続を選択すれば、インストーラでドライバをインストールすることが可能です。ただしWindows Vista 64ビット版の場合は、オペレーティング・システムがVID/PIDの変更を検知すると、OSによって電子署 名が無効にされ、インストーラが電子署名のないドライバをインストールすることができなくなります。顧客

#### 側で、カスタム・ベンダーIDと製品IDをMicrosoftに提出して認証を受け、製品の電子署名を取得する必要があ ります。

顧客側で、顧客のVID/PIDに関する電子署名をVCPドライバがMicrosoftから受ける前に、VCPドライバをWindows Vista 64 ビット版上でテストすることを選択した場合は、お使いのOSをセーフモードで起動し、起動中に電子署名をディセーブルにす ることでそのテストが可能になります。一般的に、INFのカスタマイズにはWindowsのドライバ・モデルの知識が必要とされ ますが、TIではINFファイル内の特定の命令を与えることにより、VCPアプリケーションに関するこのプロセスを簡素化して います。顧客側で必要なのは、新しいVIDとPID、そして新しいストリングのみです。INFでは、図1と図2に示すように、変更 の必要なラインが赤い線でマーキングされます。

図1と図2では、PID = 1234とVID=5678が、顧客側で独自のVID/PIDに変更することもできるカスタムVID/PIDを表していま す。

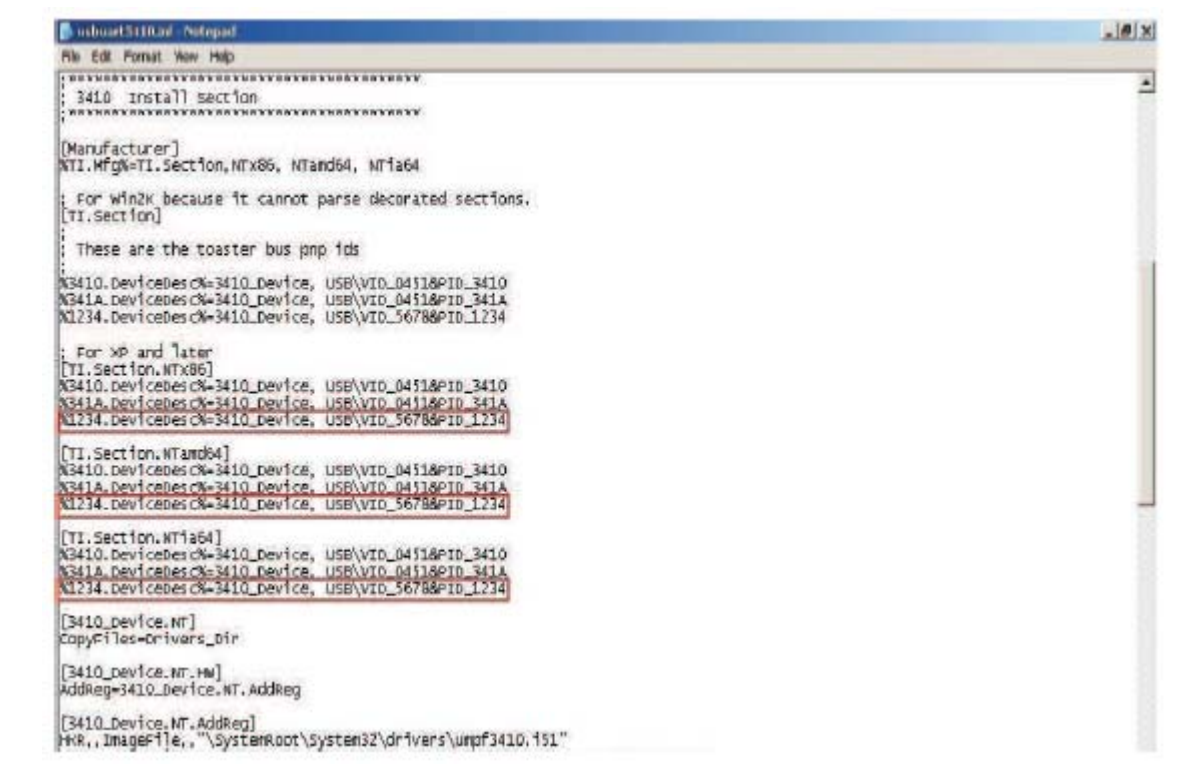

#### 図 **1** カスタム**VID/PID**用に**usbuart3410.inf**を変更する

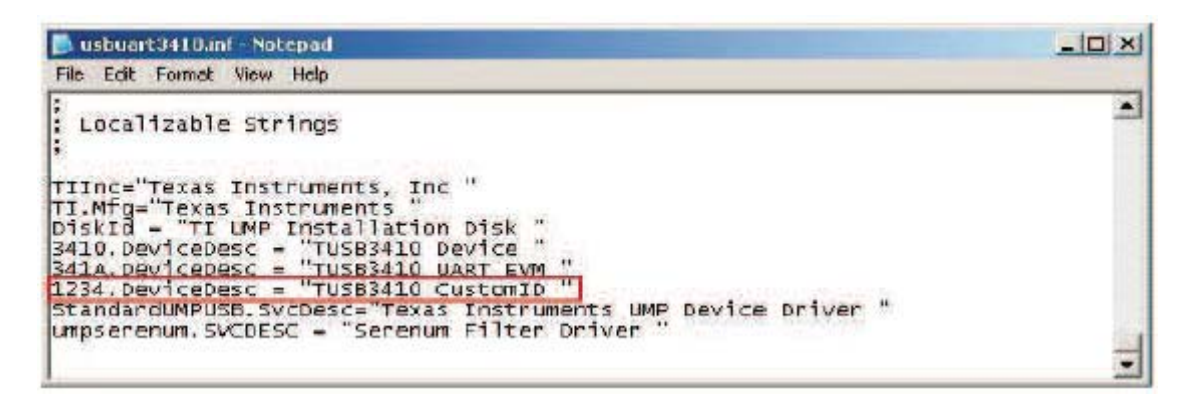

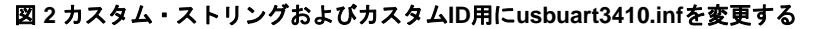

注: INFファイル内のVID/PIDは、EEPROM上のVID/PIDと一致する必要があります。このことを確実にするため に、顧客側ではヘッダ・ジェネレータ・ユーティリティ内で入手可能な.cfgファイルにあるVID/PIDを変更 し、対応する.binファイルを生成して、そのファイルをEEPROM上で焼く必要があります。

## *3.7* インストーラのカスタマイズ

2005年1月に、TIではInstallShield環境で作成された新しいインストーラを、Microsoft Visual Cで作成したコインストーラと ともにリリースしました。このインストーラを使用すると、ユーザー側の労力が最小限になり、ユーザー側に必要とされる介入 も減ります。

ドライバファイルは可視状態のままにされるため、INFファイルはセクション3.6に従って変更可能です。インストーラ自体は カスタマイズしなくても使用できるように設計されています。ただしTIでは、お求めがあれば、Installshield Xのプロジェク ト、およびコインストーラのソースを提供しています。

#### **3.7.1** ひとつの **PC** 上で複数の **TUSB3410** デバイス を使用する

2つ以上の同一の(同じPIDを持つ)TUSB3410ベースの最終製品を、ひとつのPC上でエンドユーザが使用することを可能にする 必要が顧客側にある場合は、最終製品のUSBディスクリプタ内にシリアル番号をインクルードする必要があります。同じPIDを 持つ複数のTUSB3410ベースの最終製品をシリアライズする場合は、オペレーティング・システム(OS)側でそれらの製品を区 別して、別々のCOMポートを割り当てることが可能です。最終製品のシリアライズを行わない場合は、OSが製品を区別できず に、2番目のデバイスがPCに接続された時にドライバをアンインストールしてしまうこともあります。TUSB3410ベースのデバ イスのシリアライズ方法の詳細については、セクション3.5をお読みください。

# **4 EEPROM** を実装しない場合

EEPROMを使用しないTUSB3410ベースのデバイスを設計することも可能です。このソリューションでは、ブートコード (bootcode)にあるデフォルトのVID/PID等のデフォルト・ディスクリプタがレポートされ、ファームウェアはホストからダウン ロードされます。ただしこのようにすると、次のような2つの結果が生じます。

- ・ このソリューションはベンダー固有のVIDを持たないため、USBに準拠していないものになります。
- ・ 同じVID/PIDとシリアル番号を持つ2つのデバイスをひとつのホストが見た場合、そのホストがデバイスを両方とも機能し ないようにする可能性があります。

上記の理由のために、システムが独立したバスであることが分かっていて、お使いのデバイスと競合するかもしれない未知のデ バイスを検出する可能性がない場合を除いて、TIではこの構成を使用しないことを強く推奨します。

## 商標

すべての商標は、それぞれの所有者の知的財産です。

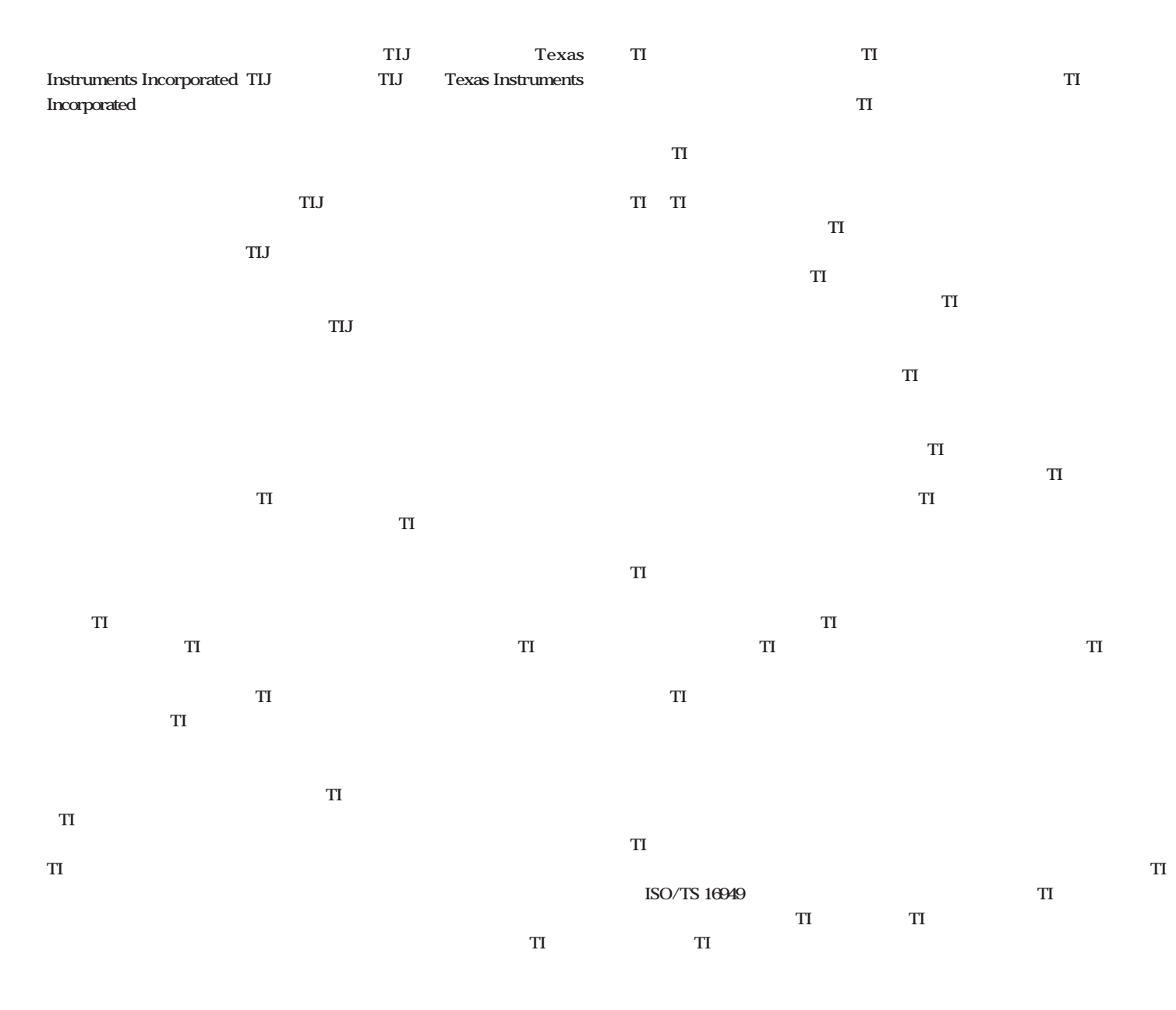

**Copyright 2009, Texas Instruments Incorporated** 

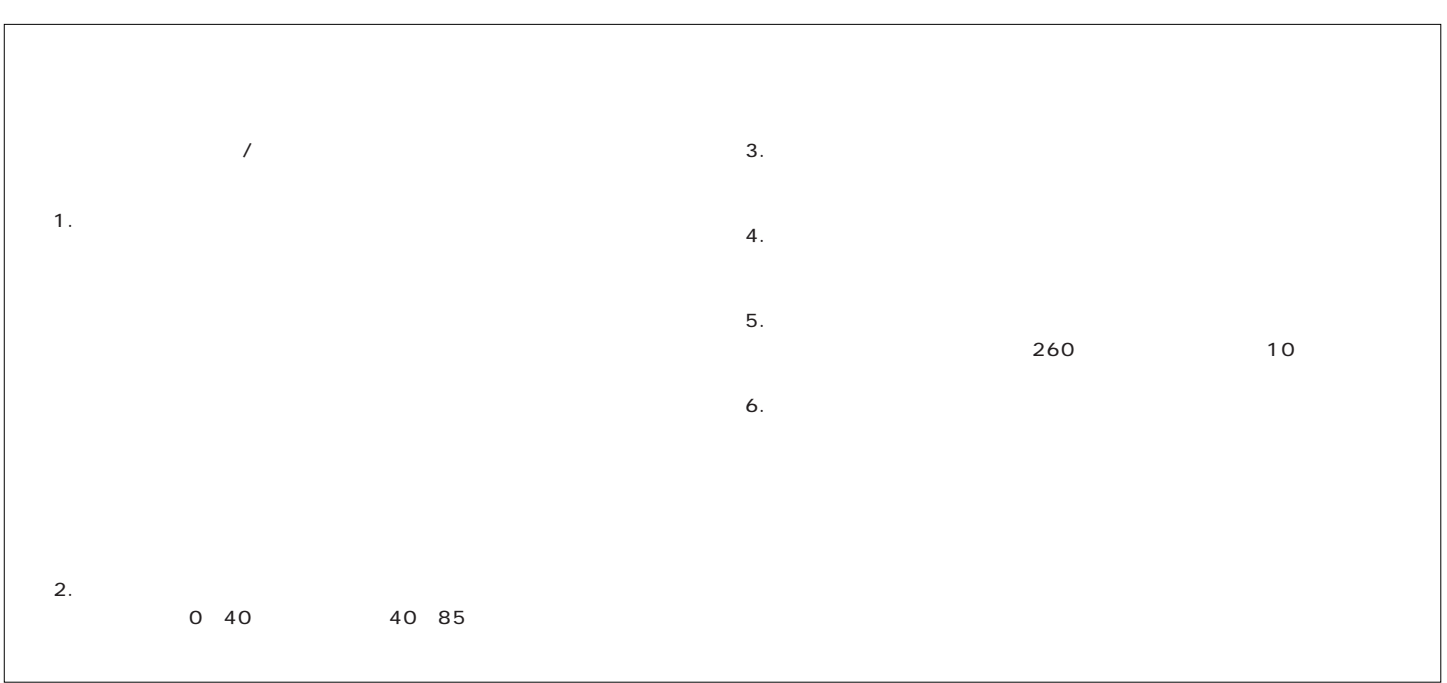